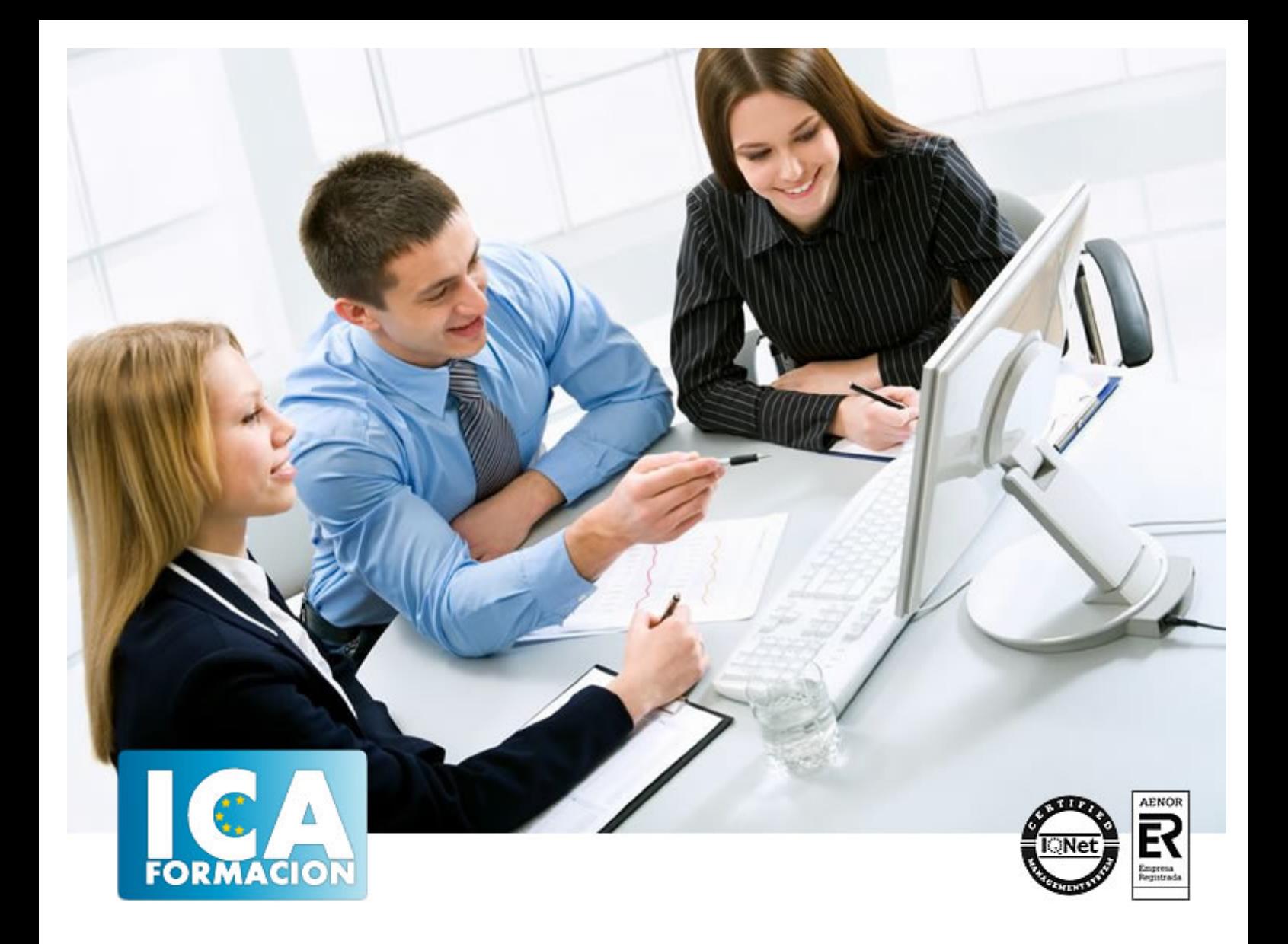

# **Curso Microsoft Power Point 2010 (Completo)**

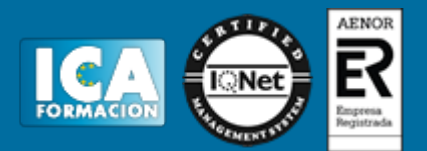

## **Curso Microsoft Power Point 2010 (Completo)**

**Duración:** 80 horas

**Precio:** 350 euros.

**Modalidad:** A distancia

#### **Metodología:**

El Curso será desarrollado con una metodología a Distancia/on line. El sistema de enseñanza a distancia está organizado de tal forma que el alumno pueda compatibilizar el estudio con sus ocupaciones laborales o profesionales, también se realiza en esta modalidad para permitir el acceso al curso a aquellos alumnos que viven en zonas rurales lejos de los lugares habituales donde suelen realizarse los cursos y que tienen interés en continuar formándose. En este sistema de enseñanza el alumno tiene que seguir un aprendizaje sistemático y un ritmo de estudio, adaptado a sus circunstancias personales de tiempo

El alumno dispondrá de un extenso material sobre los aspectos teóricos del Curso que deberá estudiar para la realización de pruebas objetivas tipo test. Para el aprobado se exigirá un mínimo de 75% del total de las respuestas acertadas.

El Alumno tendrá siempre que quiera a su disposición la atención de los profesionales tutores del curso. Así como consultas telefónicas y a través de la plataforma de teleformación si el curso es on line. Entre el material entregado en este curso se adjunta un documento llamado Guía del Alumno dónde aparece un horario de tutorías telefónicas y una dirección de e-mail dónde podrá enviar sus consultas, dudas y ejercicios El alumno cuenta con un período máximo de tiempo para la finalización del curso, que dependerá del tipo de curso elegido y de las horas del mismo.

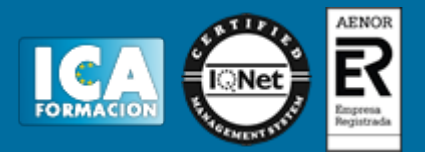

### **Profesorado:**

Nuestro Centro fundado en 1996 dispone de 1000 m2 dedicados a formación y de 7 campus virtuales.

Tenemos una extensa plantilla de profesores especializados en las diferentes áreas formativas con amplia experiencia docentes: Médicos, Diplomados/as en enfermería, Licenciados/as en psicología, Licencidos/as en odontología, Licenciados/as en Veterinaria, Especialistas en Administración de empresas, Economistas, Ingenieros en informática, Educadodores/as sociales etc…

El alumno podrá contactar con los profesores y formular todo tipo de dudas y consultas de las siguientes formas:

-Por el aula virtual, si su curso es on line -Por e-mail -Por teléfono

#### **Medios y materiales docentes**

-Temario desarrollado.

-Pruebas objetivas de autoevaluación y evaluación.

-Consultas y Tutorías personalizadas a través de teléfono, correo, fax, Internet y de la Plataforma propia de Teleformación de la que dispone el Centro.

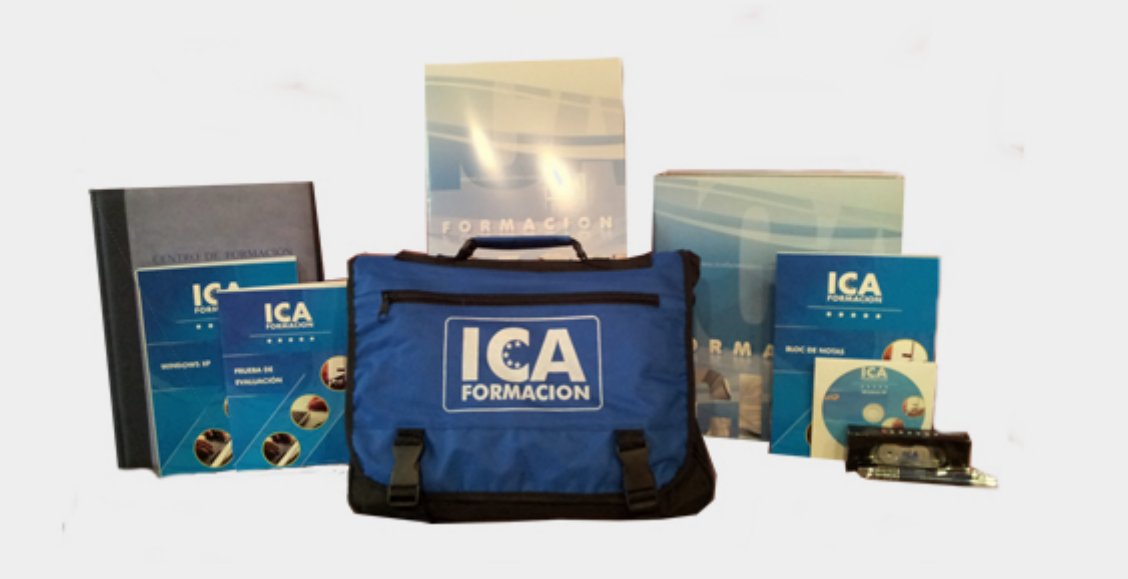

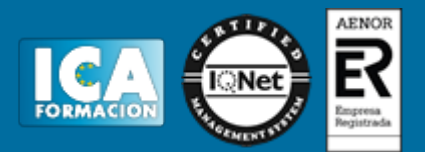

### **Bolsa de empleo:**

El alumno en desemple puede incluir su currículum en nuestra bolsa de empleo y prácticas. Le pondremos en contacto con nuestras empresas colaboradoras en todo el territorio nacional

#### **Comunidad:**

Participa de nuestra comunidad y disfruta de muchas ventajas: descuentos, becas, promociones,etc....

#### **Formas de pago:**

- -Mediante transferencia
- -Por cargo bancario
- -Mediante tarjeta
- -Por Pay pal

-Consulta nuestras facilidades de pago y la posibilidad de fraccionar tus pagos sin intereses

#### **Titulación:**

Una vez finalizado el curso, el alumno recibirá por correo o mensajería la titulación que acredita el haber superado con éxito todas las pruebas de conocimientos propuestas en el mismo.

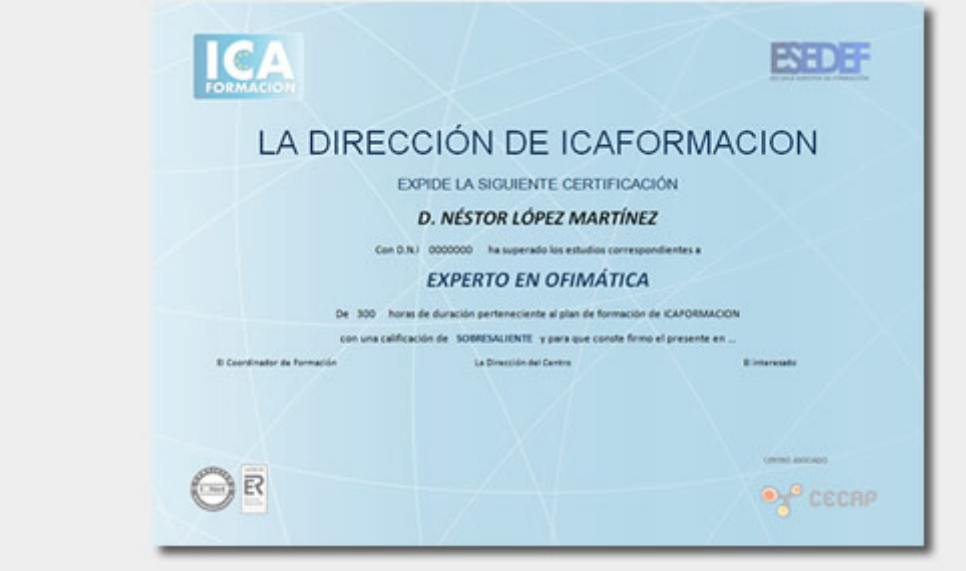

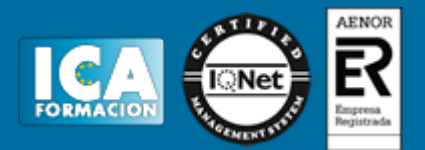

## **Programa del curso:**

## **TEMA 1. INSTALACIÓN DE POWER POINT**

- 1. Introducción
- 2. Requerimientos mínimos del sistema
- 3. Instalación
- 4. Iniciar Power Point 2010
- 5. Agregar o quitar funciones en Office 2010
- 6. Protección y mejora de Office 2010

## **TEMA 2. LA INTERFAZ DE POWER POINT**

- 1. Introducción
- 2. La ventana de Power Point
- 3. La cinta de opciones
- 4. Los paneles del área de trabajo
- 5. Las diferentes vistas
- 6. Ficha Archivo
- 7. Opciones de Power Point

### **TEMA 3. FICHA INICIO**

- 1. Grupo Diapositivas
- 2. El Menú Contextual
- 3. Grupo Portapapeles
- 4. Grupo Fuente
- 5. Grupo Párrafo
- 6. Grupo Edición

#### **TEMA 4. FICHA REVISAR**

- 1. Grupo Revisión
- 2. Grupo Idioma
- 3. Grupo Comentarios

## **TEMA 5. FICHA DISEÑO**

- 1. Grupo Configurar página
- 2. Grupo Temas
- 3. Grupo Fondo

# **TEMA 6. FICHA INSERTAR: TEXTOS Y SÍMBOLOS**

- 1. Grupo Texto
- 2. Cuadro de texto

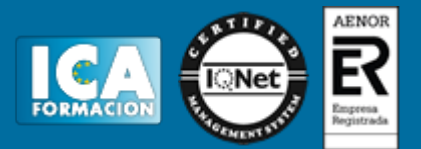

- 3. WordArt
- 4. Objeto
- 5. Grupo Símbolos

# **TEMA 7. FICHA INSERTAR: IMÁGENES Y GRÁFICOS**

- 1. Insertar Imagen
- 2. Grupo Organizar
- 3. Imágenes Prediseñadas
- 4. Captura
- 5. Insertar un Gráfico

## **TEMA 8. AUDIO Y VÍDEOS**

- 1. Agregar un vídeo
- 2. Editar un vídeo
- 3. Agregar un clip de audio
- 4. Editar un clip de audio
- 5. Convertir una presentación en un vídeo

## **TEMA 9. ANIMACIONES Y TRANSICIONES**

- 1. Introducción
- 2. Agregar Animación
- 3. Agregar Transición

## **TEMA 10. PRESENTACIÓN CON DIAPOSITIVAS**

- 1. Iniciar Presentación con Diapositivas
- 2. Presentación personalizada
- 3. Configuración de la Presentación
- 4. Difundir presentación de diapositivas

## **TEMA 11. GUARDAR Y ENVIAR**

- 1. Imprimir
- 2. Información
- 3. Enviar mediante correo electrónico
- 4. Crear un documento PDF/XPS
- 5. Crear un vídeo
- 6. Empaquetar presentación para CD
- 7. Crear Documentos.